VER:1.0 │ │ 23.09.2014

# ABB-Welcome M

M25102xC M25102xA-x-M25102xPx. M25102xK-x. M25102xCR. 5102xDN Udendørsstation

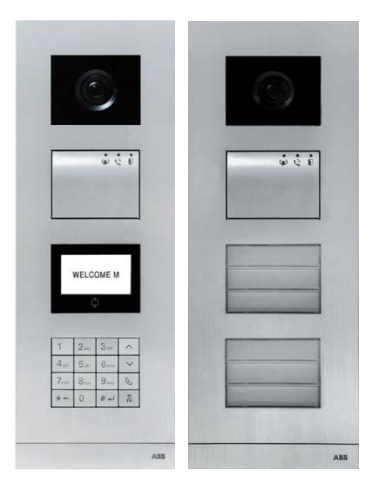

# ABB-Welcome

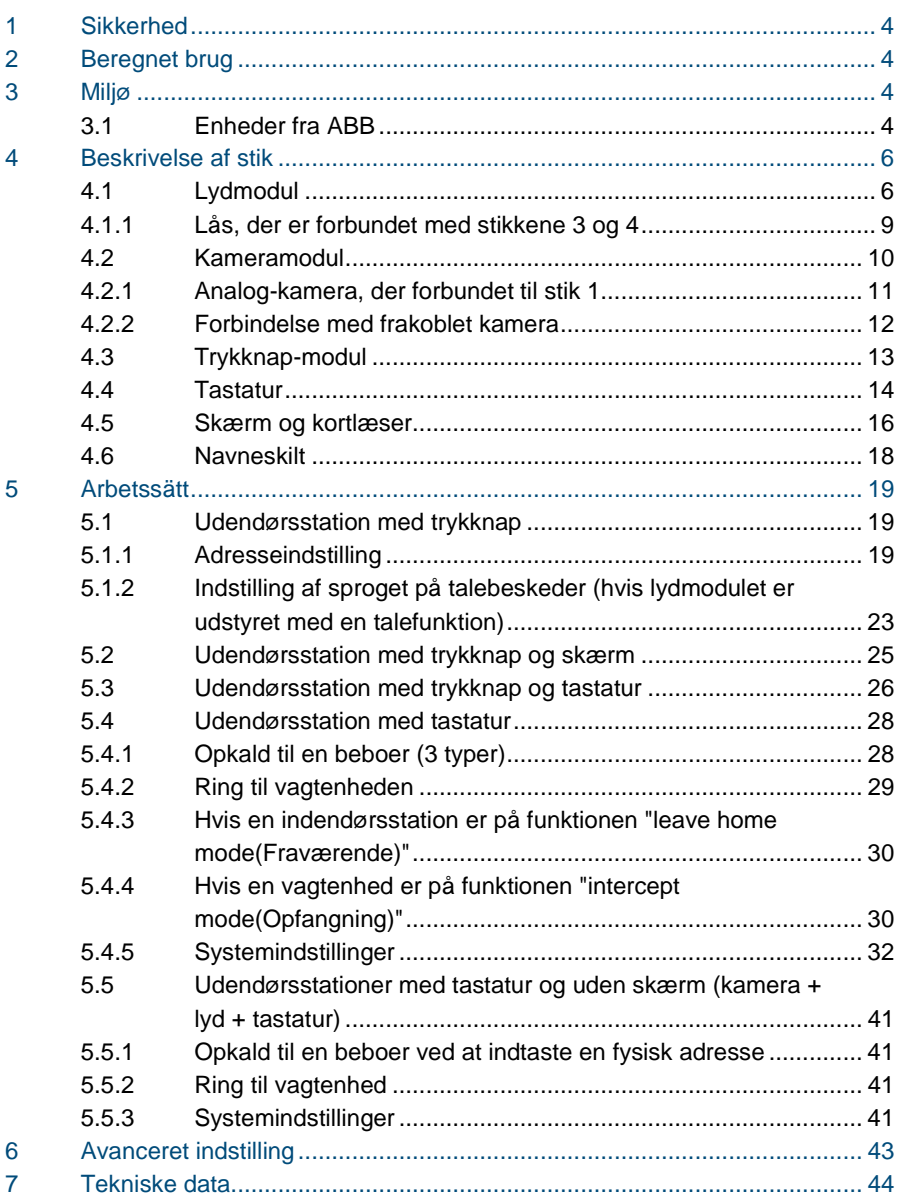

# ABB-Welcome

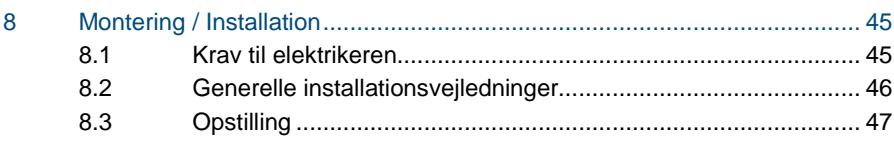

# <span id="page-3-0"></span>1 Sikkerhed

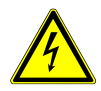

## Advarsel

#### **Elektrisk spænding!**

Risikoen for dødsfald og brand på grund af elektrisk spænding på 100-240 V.

- Arbejde på systemer med en strømforsyning på 100-240V må kun udføres af autoriserede elektrikere!
- Afbryd strømforsyningen inden systemet sættes op eller tages ned!

# <span id="page-3-1"></span>2 Beregnet brug

Udendørsstationen er en integreret del af dørindgangssystemet ABB Velkommen M, og bruges udelukkende med komponenter fra dette system. Enheden må kun bruges med et egnet planmonterets stik og regnhætter fra ABB.

# <span id="page-3-2"></span>3 Miljø

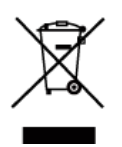

#### **Miljøbeskyttelse**

Opbrugt elektrisk og elektronisk udstyr må ikke bortskaffes samme med husholdningsaffald.

- Enheden indeholder værdifulde råstoffer, der kan genbruges. Enheden skal derfor bortskaffes på et passende indsamlingsdepot.

# <span id="page-3-3"></span>3.1 Enheder fra ABB

# ABB-Welcome M **Miljø**

Al emballage og alle enheder fra ABB bærer mærker og testmærkater vedrørende korrekt bortskaffelse. Sørg altid for at bortskaffe emballagen og elektriske enheder og deres komponenter via autoriserede indsamlingsdepoter og affaldsvirksomheder.

Produkterne fra ABB opfylder alle juridiske krav, og særligt lovbestemmelser vedrørende elektroniske og elektriske apparater, samt REACH-bekendtgørelsen. (EU-direktiv 2002/96/EG WEEE og 2002/95/EG RoHS)

(EU-REACH-bekendtgørelsen og lovgivning til gennemførelse af bekendtgørelse (EG) Nr.1907/2006)

# <span id="page-5-0"></span>4 Beskrivelse af stik

# <span id="page-5-1"></span>4.1 Lydmodul

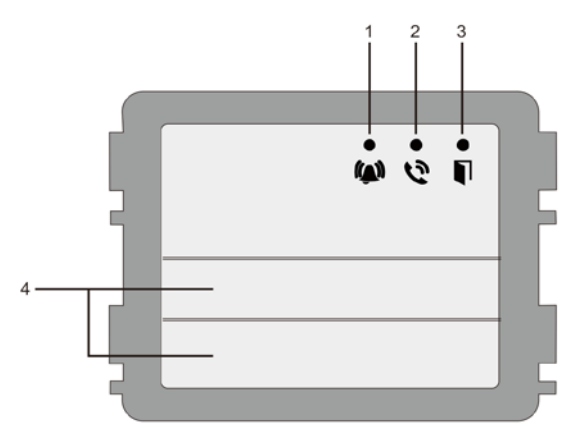

#### Fig. 1 Beskrivelse af stik

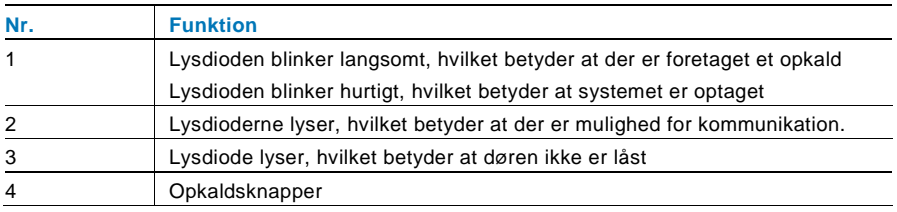

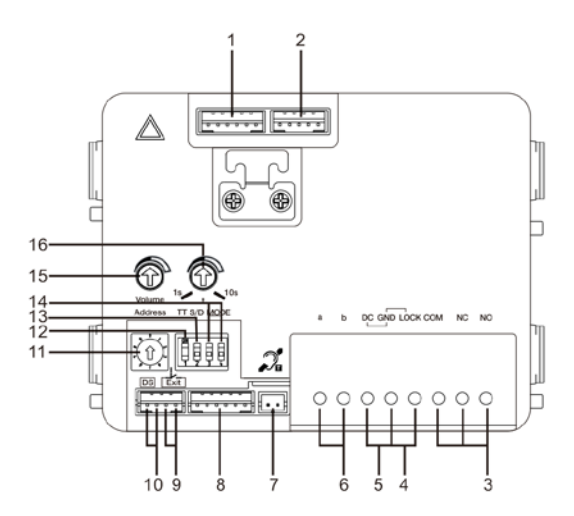

#### Fig. 2 Beskrivelse af stik

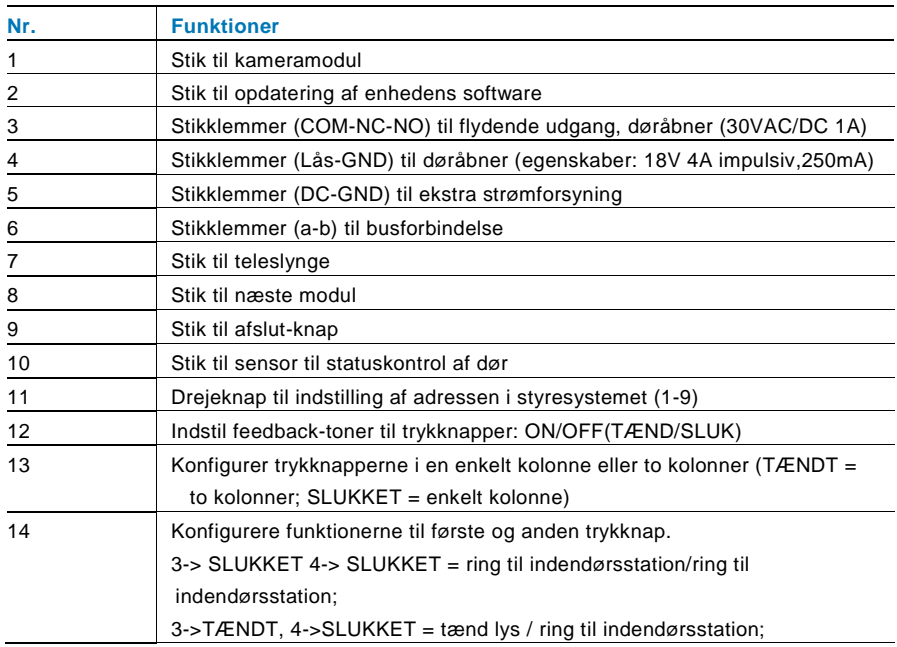

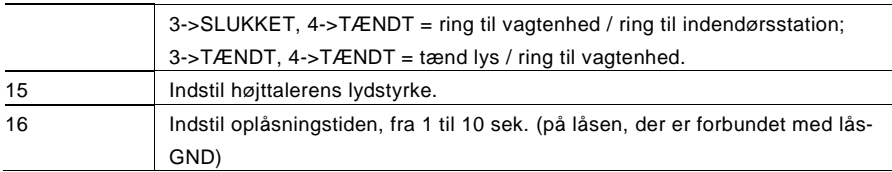

# <span id="page-8-0"></span>4.1.1 Lås, der er forbundet med stikkene 3 og 4

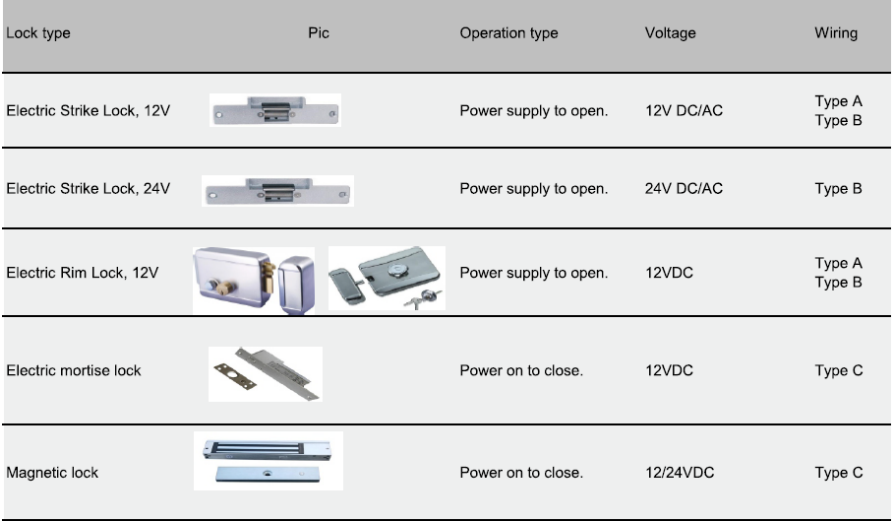

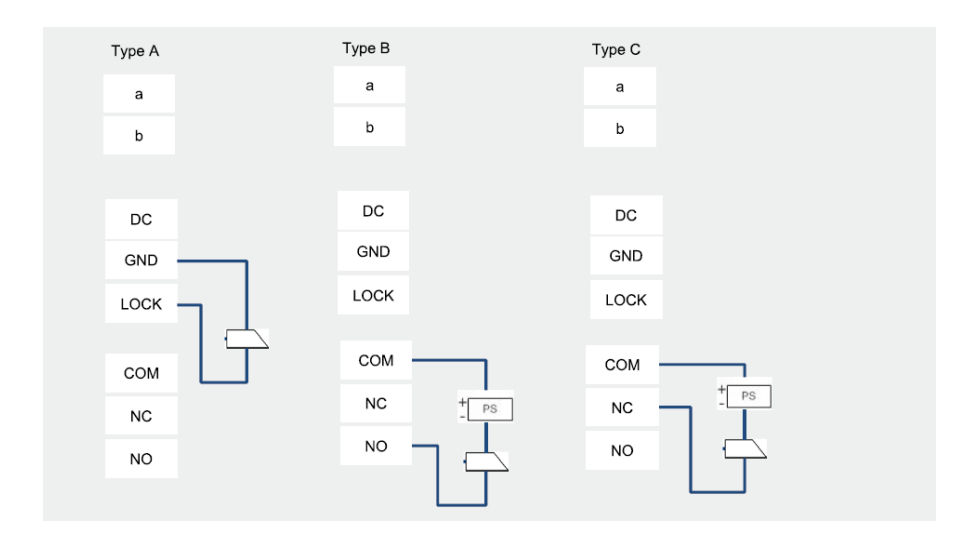

# <span id="page-9-0"></span>4.2 Kameramodul

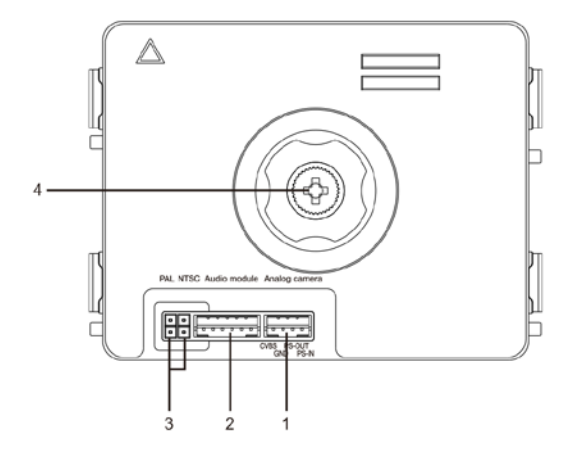

Fig. 3 Beskrivelse af stik

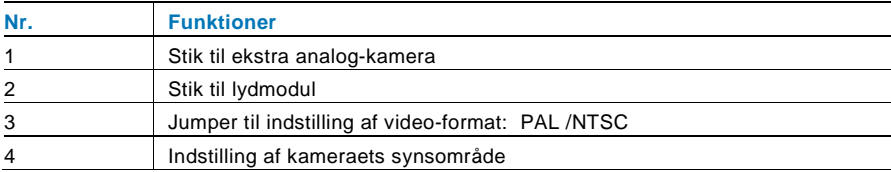

# <span id="page-10-0"></span>4.2.1 Analog-kamera, der forbundet til stik 1

Alle kameraerne med en videoudgang 1Vp-p 75Ω ,CVBS (komposit videosignal) kan forbindes til kameraet.

Transmissionsafstanden fra analog-kameraet til udendørsstationen kan generelt nå op til 50 meter med et koaksialkabel, eller 10 meter med andre kabeltyper.

To forbindelsesmuligheder.

Mulighed 1 Analog-kameraet er tændt hele tiden

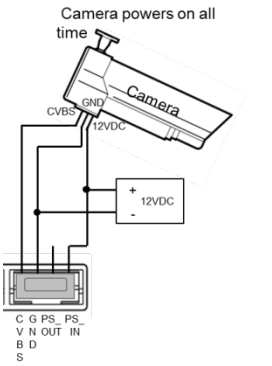

#### Mulighed 2 Analog-kameraet tændes kun i driftstiden

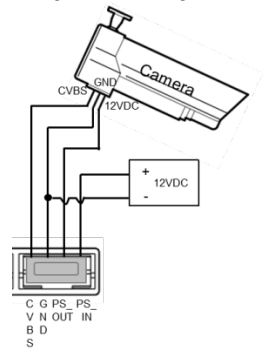

## <span id="page-11-0"></span>4.2.2 Forbindelse med frakoblet kamera

Kameraet kan bruges som et frakoblet kamera. Ledningsføringen er vist i nedenstående.

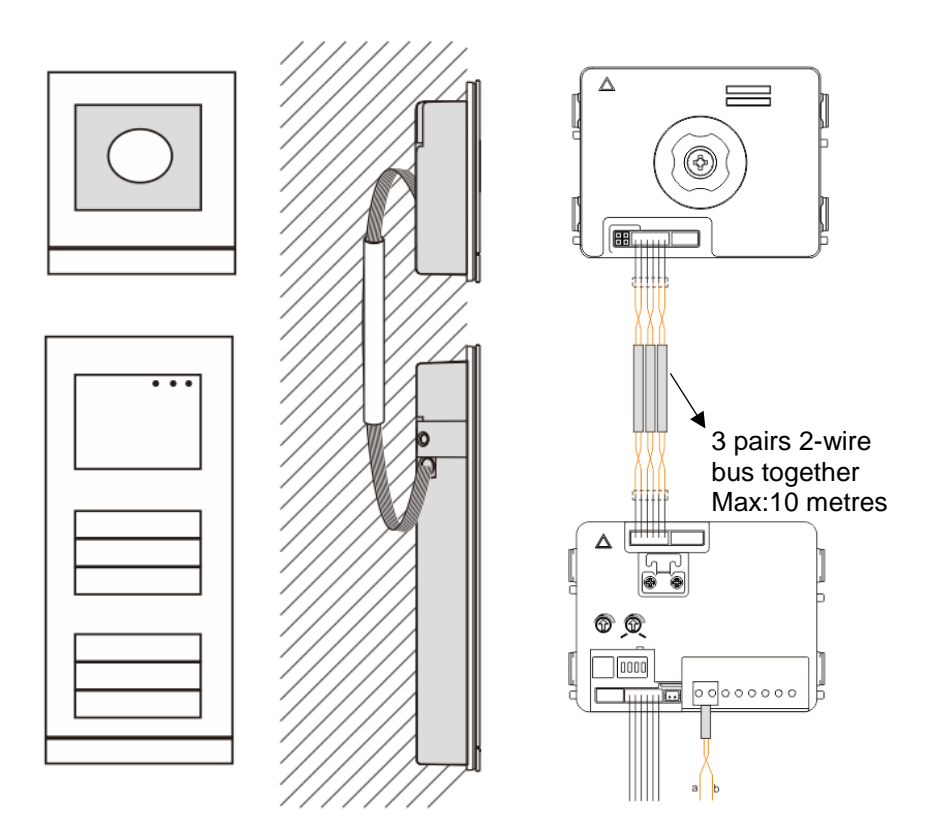

# <span id="page-12-0"></span>4.3 Trykknap-modul

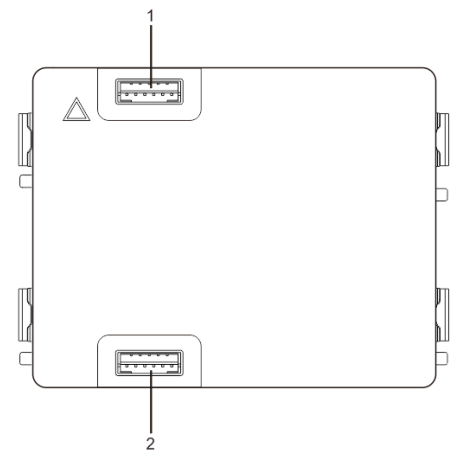

Fig. 4 Beskrivelse af stik

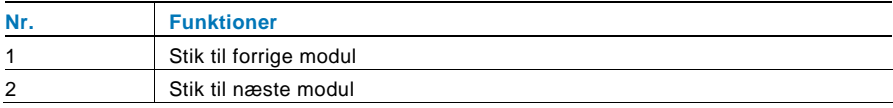

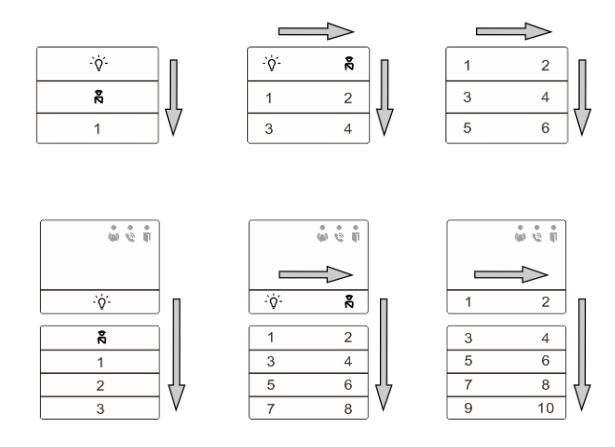

#### Fig. 5 Beskrivelse af stik

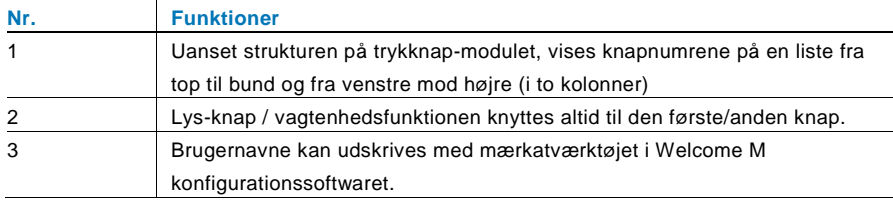

<span id="page-13-0"></span>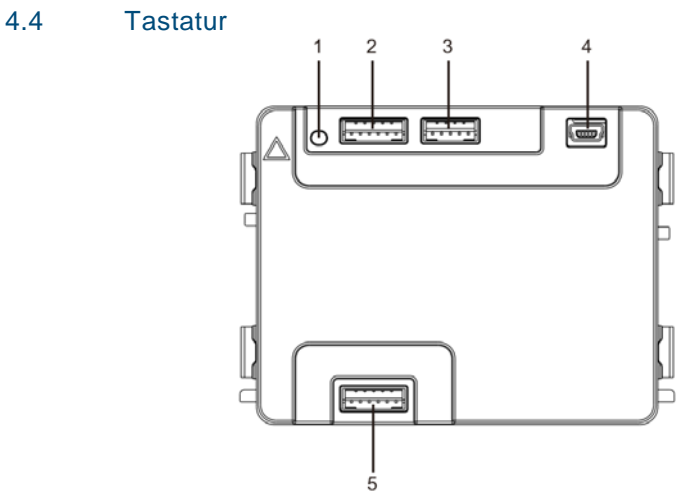

### Fig. 6 Beskrivelse af stik

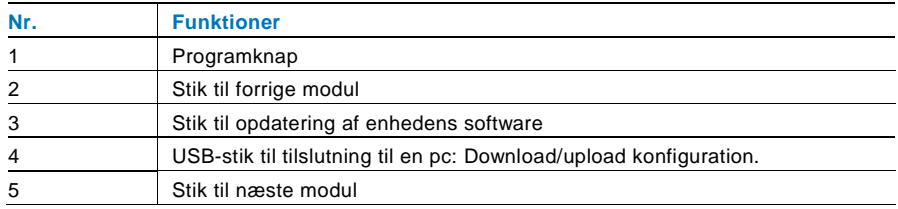

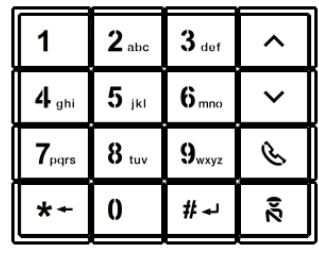

Pic 1 Pic 2

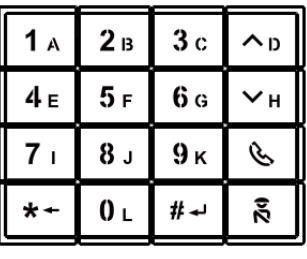

#### Fig. 7 Beskrivelse af stik

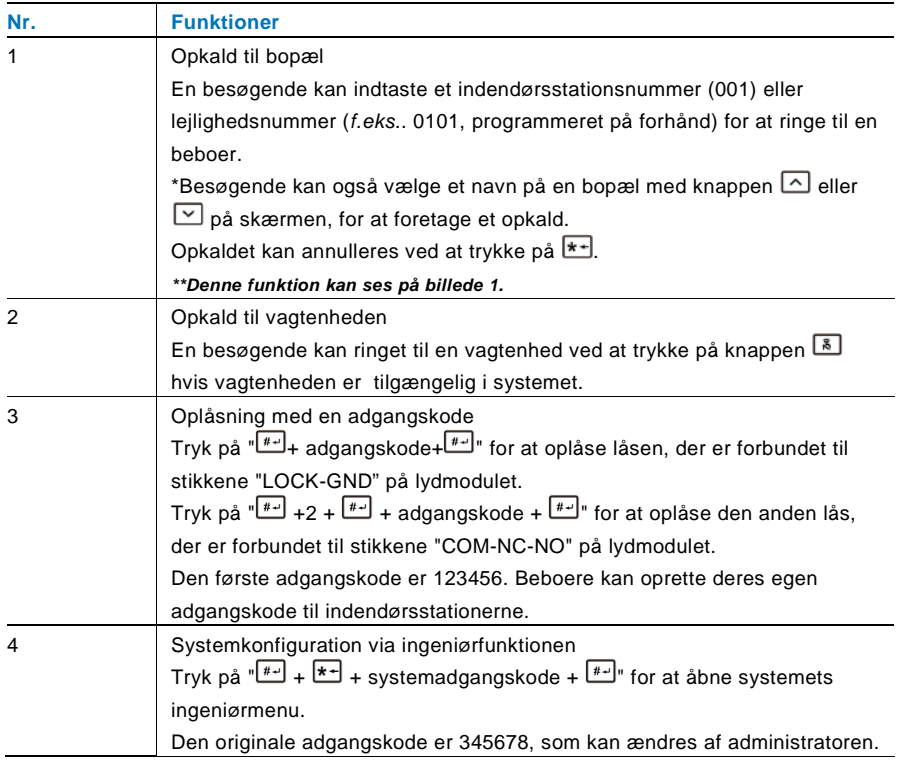

# <span id="page-15-0"></span>4.5 Skærm og kortlæser

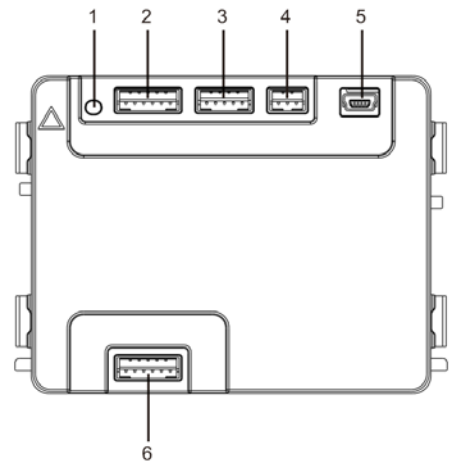

#### Fig. 8 Beskrivelse af stik

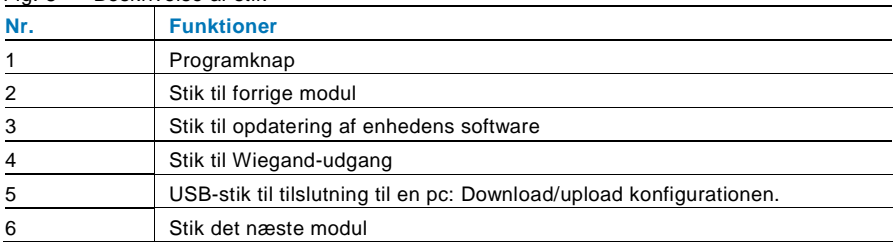

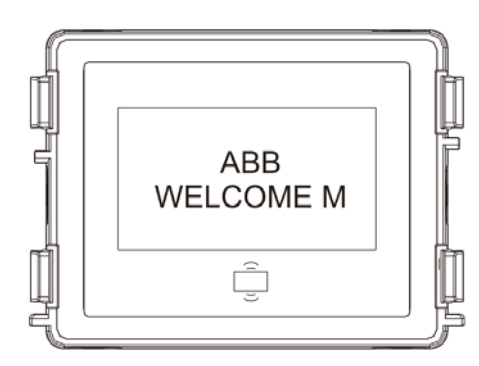

#### Fig. 9 Beskrivelse af stik

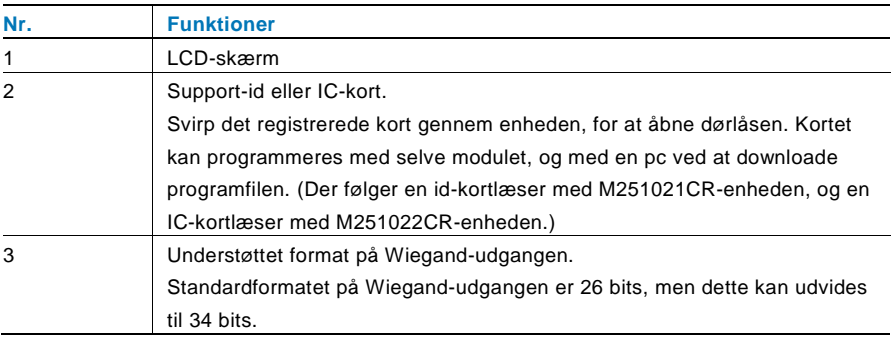

\*Skærmen skal forbindes efter lydmodulet.

Tekniske specifikationer:

M251021CR: Skærm med id-kortlæser

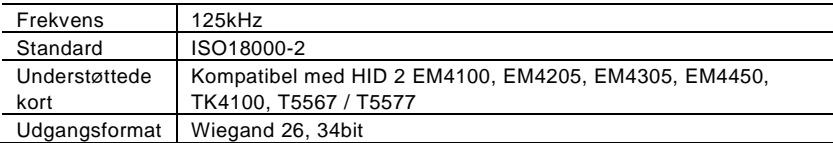

#### M251022CR: Skærm med IC-kortlæser

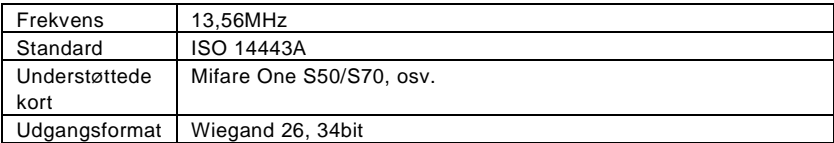

# <span id="page-17-0"></span>4.6 Navneskilt

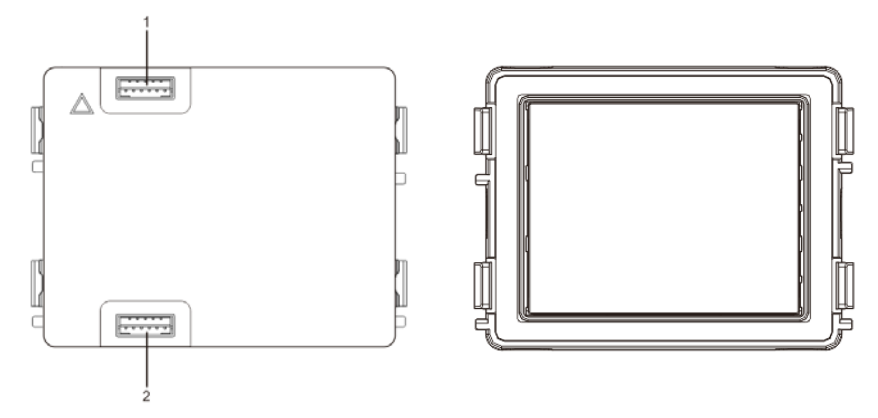

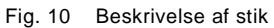

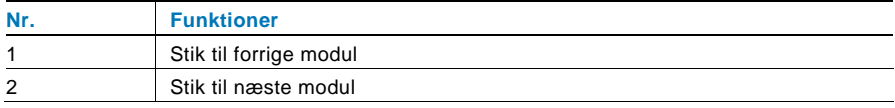

Mærkatet på navneskilt kan udskrives med mærkatværktøjet o Welcome M konfigurationssoftwaret.

# <span id="page-18-0"></span>Arbetssätt

#### <span id="page-18-1"></span> $5.1$ Udendørsstation med trykknap

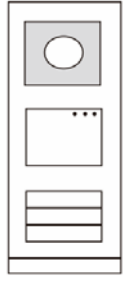

Fig. 11 Udendørsstation med trykknap

# <span id="page-18-2"></span>5.1.1 Adresseindstilling

## **1. Konfigurationsfunktioner på første/anden trykknap**

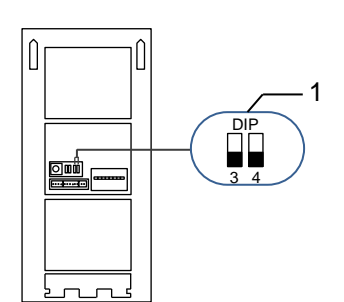

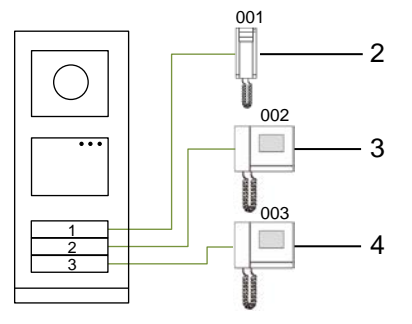

Fig. 12 Adresseindstilling

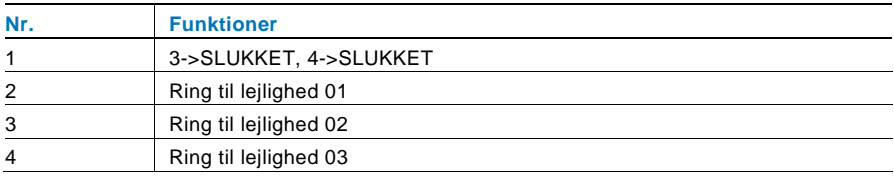

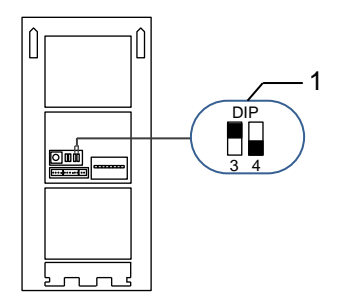

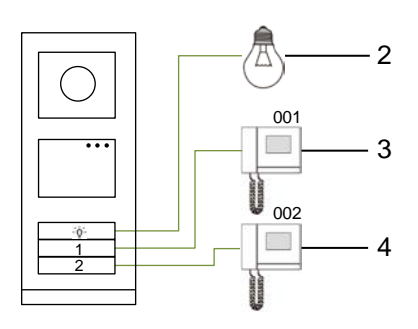

#### Fig. 13 Adresseindstilling

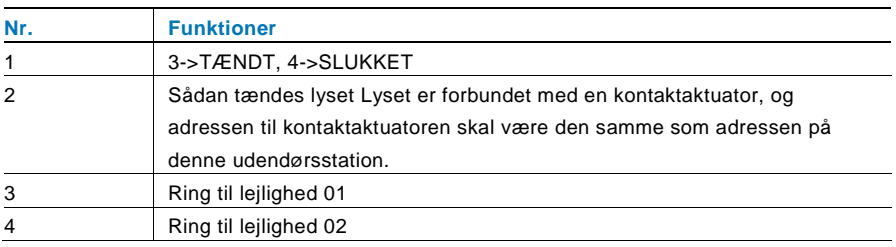

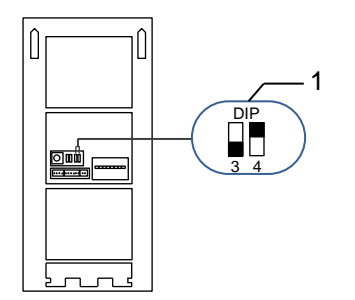

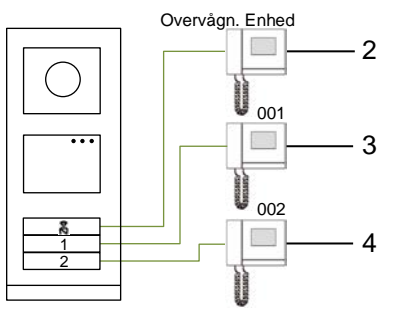

#### Fig. 14 Adresseindstilling

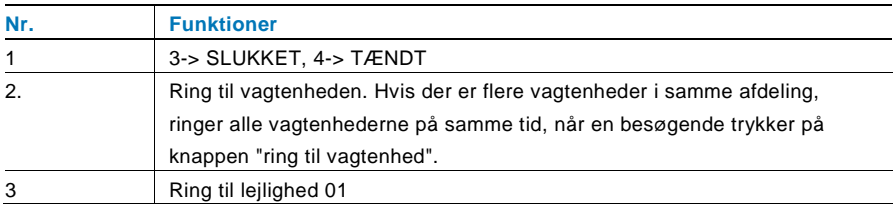

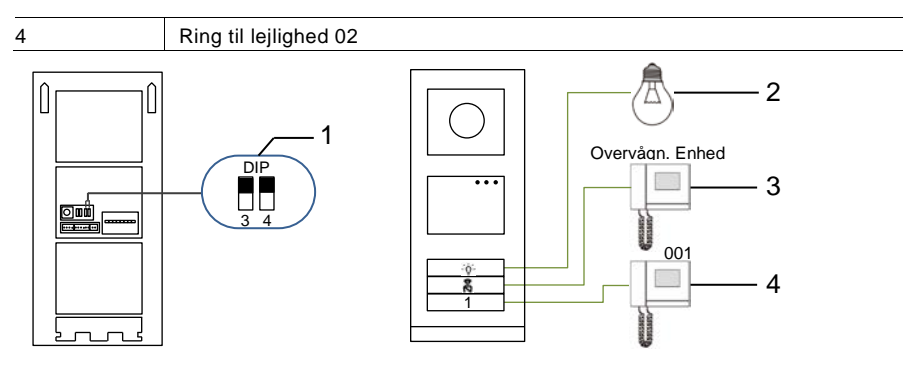

Fig. 15 Adresseindstilling

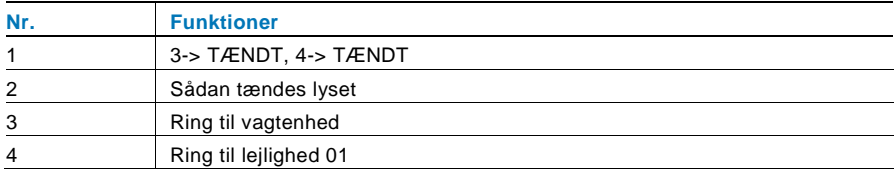

#### **2. Indstilling af trykknap i en enkelt kolonne eller to kolonner**

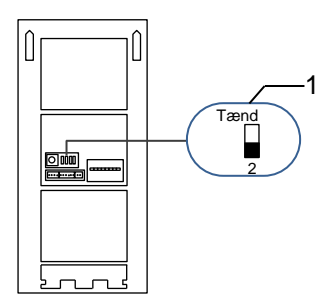

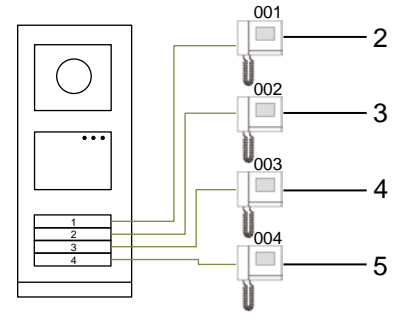

Fig. 16 Adresseindstilling

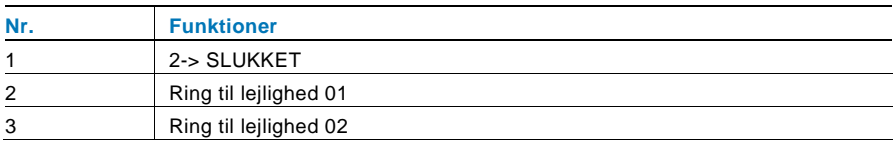

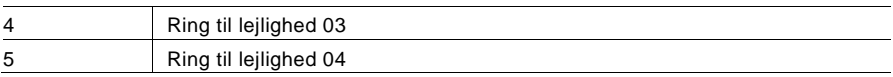

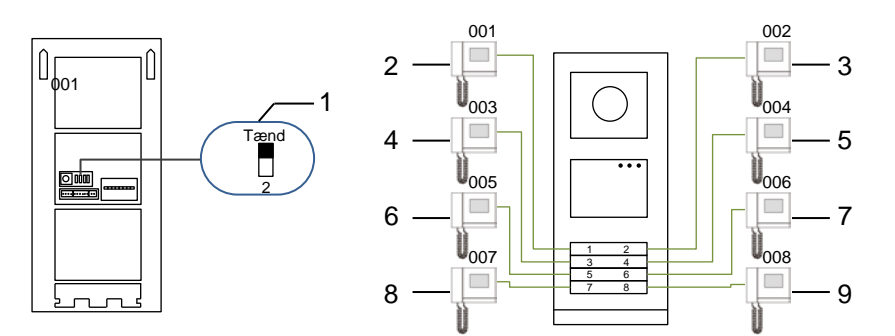

#### Fig. 17 Adresseindstilling

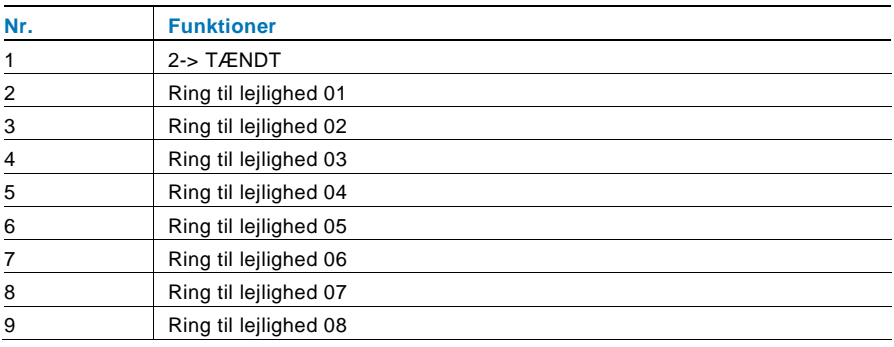

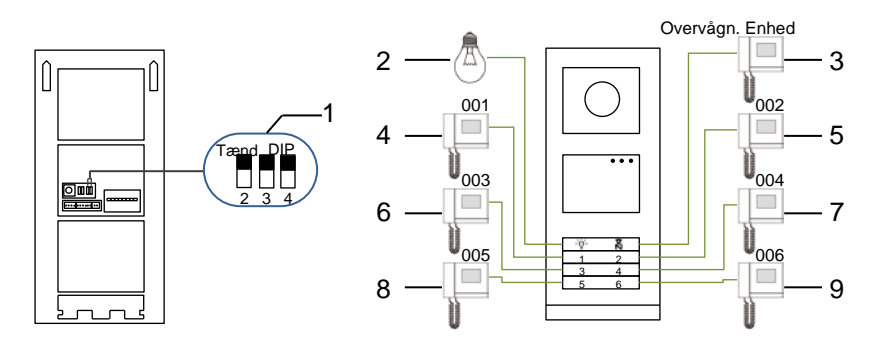

Fig. 18 Adresseindstilling

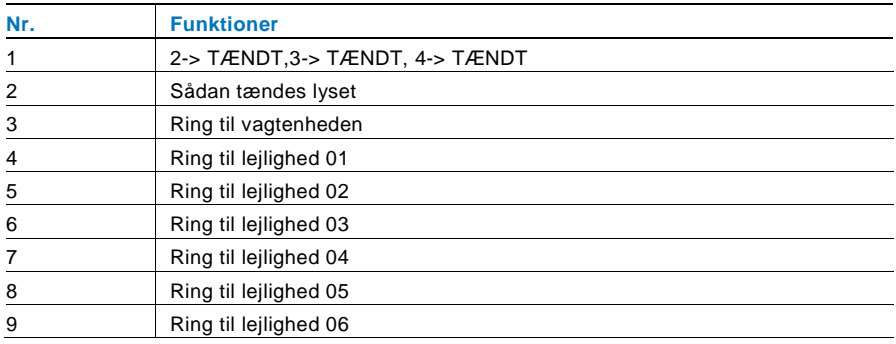

# <span id="page-22-0"></span>5.1.2 Indstilling af sproget på talebeskeder (hvis lydmodulet er udstyret med en talefunktion)

Hvis lydmodulet med talefunktion (M251024A-.) er monteret, kan det lokale sprog indstilles.

Stil OS-adressen på "0", hold knap nummer **1** nede i 3 sekunder for at afspille talebeskeden.

Klik på denne knap for at vælge sproget, ét efter ét.

Når det ønskede sprog er blevet valgt, skal du holde denne knap nede for at gemme og afslutte indstillingen.

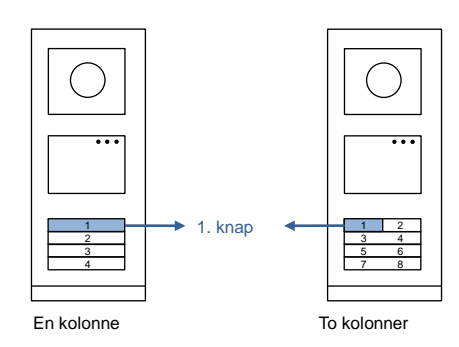

Fig. 19 Adresseindstilling

#### **Brug af en udendørsstation med trykknap som en gate-station**

Hvis en udendørsstation med trykknap indstilles som en gate-station, skal der bruges en gateway som en vigtig systemenhed, og den skal være indstiles til at være en gulv-gateway.

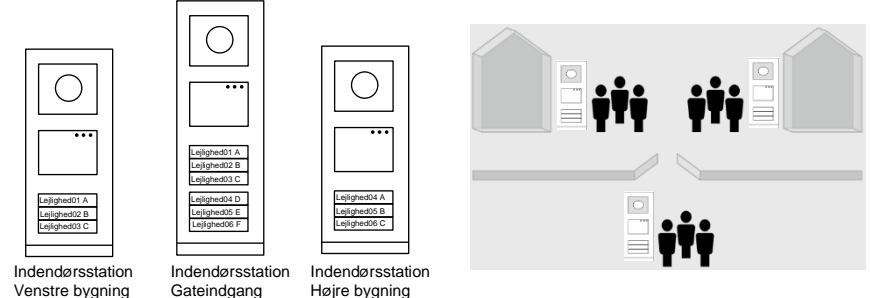

Fig. 20

Du kan læse mere i brugervejledningen "Gateway(Gateway)", i afsnittet om gulvgateway.

# <span id="page-24-0"></span>5.2 Udendørsstation med trykknap og skærm

Det er muligt at montere en skærm og kortlæser på en udendørsstationen med trykknap, hvor brugeren bruger et kort til at åbne døren med. På en sådan kombination, skal elektrikeren bruge et master-kort til at styre udendørsstationen.

Registrering af et master-kort/deaktivering af et Master-kort (vi anbefaler, at dette arbejde udføres af specialiseret personale):

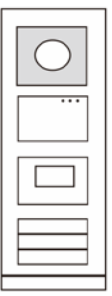

- 1. Afbryd strømforsyningen
- 2. Tilslut strømmen igen.
- 3. Hold "program button(programknappen)" nede i 5 sek. for at åbne brugerfladen "program master card(programmer master-kort)" inden for 30 sek.
- 4. Alle kort, der nu svirpes gennem kortlæseren bliver til et MASTER-kort. Beskeden "Registrering af master-kort fuldendt" vises på skærmen.
- 5. Hvis kortet svirpes igennem igen, slettes oplysningerne på kortet, og beskeden "Masterkort slettet" vises. Det er kun muligt at registrere 1 master-kort.

Sådan åbnes systemindstillingerne med et master-kort:

- 1. Svirp MASTER-kortet gennem kortlæseren for at åbne indstillingsmenuen. Herefter lyser tre lysdioder.
- 2. Der er 6 valgmuligheder: Programmer kort. Sprog. Wiegand-output. Vælg dør. Tid og dato. **Tilbage**

Fig. 21

Der er en nedtælling på 5 sek. på hver indstilling.

3. Svirp MASTER-kortet gennem igen inden for 5 sek., for at gå videre til næste indstilling.

Eller vent i 5 sek., hvorefter indstillingen vælges.

4. Vent i 30 sek. for at afslutte indstillingsmenuen.

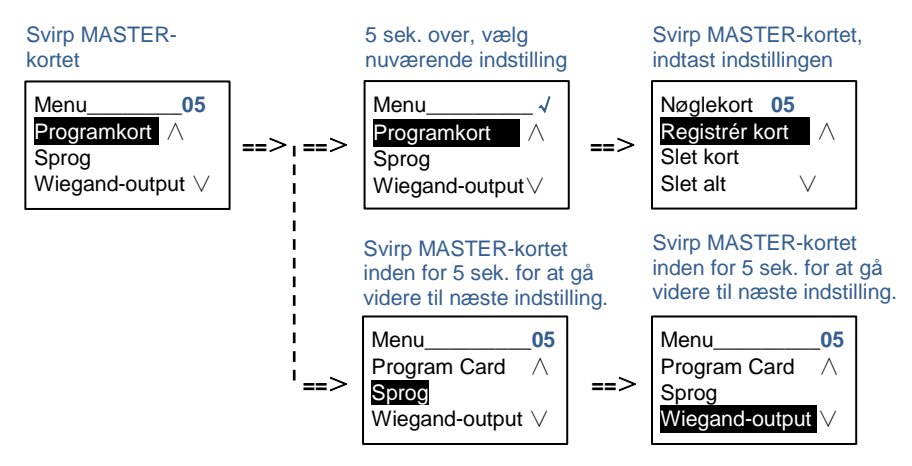

# <span id="page-25-0"></span>5.3 Udendørsstation med trykknap og tastatur

Det er muligt at montere et tastatur på en udendørsstationen med trykknap, hvor brugeren indtaster en adgangskode for at åbne døren. Brugeren kan åbne indstillingsmenuen på følgende måde (under indstillingen, skal du tryk på "#" for at bekræfte dit valg, og tryk på "\*" for at annullere dit valg. Standard-adgangskoden til systemet er 345678):

1. Sådan indstilles enheden som en udendørsstation eller en gate-station. **Udendørsstation: #\* system-adgangskode #** =>  $1 # => 1 #$ 

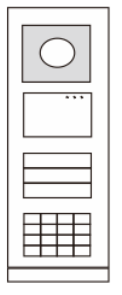

Fig. 22

```
Portvagt:
#* system-adgangskode # => 
1 # => 2 #
```
2. Sådan ændres "system-adgangskoden" **#\* system-adgangskode #** => **2 #** => **Indtast ny adgangskode (6-8 cifre) #** => **Indtast ny adgangskode** 

**igen #**

- 3. Sådan ændres "Døråbner-kode" **#\* system-adgangskode #** => **3#** => **Indtast ny dørkode (6-8 cifre) #** => **Indtast dørkode igen #**
- 4. Indstilling af talebeskeden Hvis lydmodulet med talefunktion (M251024A-.) er monteret, kan det lokale sprog indstilles. **#\* system-adgangskode #** =>  $4# \equiv$ > Tryk på  $\boxed{\triangle}$  eller  $\boxed{\triangleright}$  for at vælge sproget  $\equiv$ > #
- 5. Sådan aktiveres/deaktiveres adgangskontrolfunktionen **Aktivering af adgangskontrolfunktionen: #\* system-adgangskode #** => **5#** => **1 # Deaktivering af adgangskontrolfunktionen: #\* system-adgangskode #** => **5#** => **2 #**

#### **\*Nulstilling af adgangskoden på tastaturet:**

Hvis du har glemt din adgangskode, er det muligt at nulstille adgangskoden til fabriksindstillingen.

Gendannelsen til fabriksindstillingerne sletter ikke resten af oplysningerne, der er programmeret i systemet, som f.eks. brugernavne og andre indstillinger.

- 1. Afbryd strømforsyningen.
- 2. Tilslut strømmen igen.
- 3. Hold "programknappen" nede i 5 sek. inden for 30 sek.
- 4. Der lyder en "di-lyd" og adgangskoden nulstilles til standardkoden (345678).

# <span id="page-27-1"></span><span id="page-27-0"></span>5.4 Udendørsstation med tastatur 5.4.1 Opkald til en beboer (3 typer)

1. Via fysisk adresse

Den fysisk adresse er den interne kode, som udendørsstationen sender gennem busforbindelse til indendørsstationerne eller til de andre enheder i systemet. For hver lejlighed er den fysiske adresse adressen på en indendørsstation, som er installeret i lejligheden. For hver bygning, er den fysiske adresse adressen på en gateway, som er installeret i hver bygning, og som også kaldes for byningsnummeret.

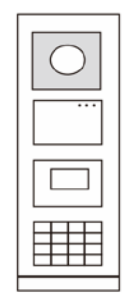

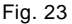

Når systemet er på standby, kan en besøgende indtaste den fysiske adresse til beboeren, som denne ønsker at ringe til direkte fra 001 til 250. I et bygningskompleks, skal den besøgende indtaste bygningsnummeret  $(01 - 60) +$  fysisk adresse (001 ~ 250), eller denne skal foretage et opkald fra gate-stationen.

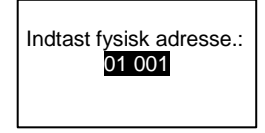

#### 2. Via logik-adresse

Logik-adressen er en kode, som en besøgende kan trykke for at foretage et opkald. Koden skal først tilknyttes, og derefter forbindes med en fysiske adresse. Lejlighedsnummeret eller nogle specielle koder kan bruges til at indstille logikadressen, som er nem for brugerne at huske.

Sådan indstilles logik-adressen:

**Tilknytning af logik-adressen:**

**#\* systemadgangskode #** => **systemindstillinger** =>

**Adressebog** => **Tilføj** =>**Logisk adr**.

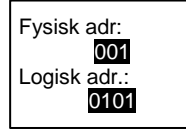

**Slå opkaldsfunktionen "Logisk ad" til #\* systemadgangskode #** => **systemindstillinger** => **Konfiguration** => **Opkaldstype**

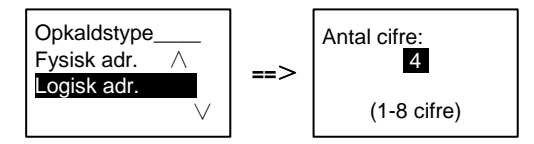

3. Efter navn på beboer.

(Bemærkning: Denne funktion findes kun på udendørsstationer med tastatur (M251021K-.).)

Sørg for at systemet er på standby, og tryk på knappen  $\boxdot$  eller  $\boxdot$  for at se navnene på beboerne. Brug knapperne  $\boxed{\triangle}$  og  $\boxed{\triangle}$  til at søge efter den ønskede boligstation, og tryk på knappen  $\mathbb S$  for at foretage et opkald.

En besøgende kan også indtaste navnet på beboeren direkte på tastaturet for at ringe direkte.

Navnene på beboerne skal først tilknyttes, og derefter forbindes med en fysiske adresse.

**#\* systemadgangskode #** => **systemindstillinger**

=> **Adressebog** => **Tilføj** => **Liste over kontaktpersoner**

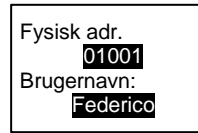

# <span id="page-28-0"></span>5.4.2 Ring til vagtenheden

Tryk på knappen  $\sqrt{a}$  for at ringe til vagtenheden.

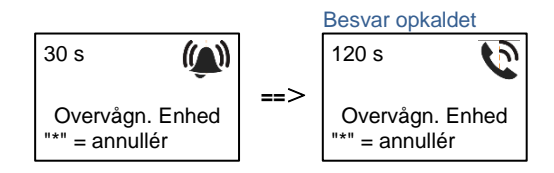

# <span id="page-29-0"></span>5.4.3 Hvis en indendørsstation er på funktionen "leave home mode(Fraværende)"

Hvis en indendørsstation er på funktionen "leave home mode(Fraværende)", kan en besøgende optage en besked til beboeren, når denne har åbnet følgende brugerflade.

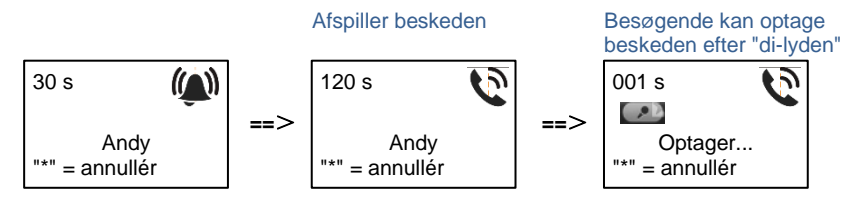

# <span id="page-29-1"></span>5.4.4 Hvis en vagtenhed er på funktionen "intercept mode(Opfangning)"

Hvis en vagtenhed er på funktionen "intercept mode(Opfangning)", opfanges opkaldet fra en udendørsstation til en indendørsstation af vagtenheden, og når identiteten er blevet bekræftet, omstiller vagtenheden opkald til indendørsstationen.

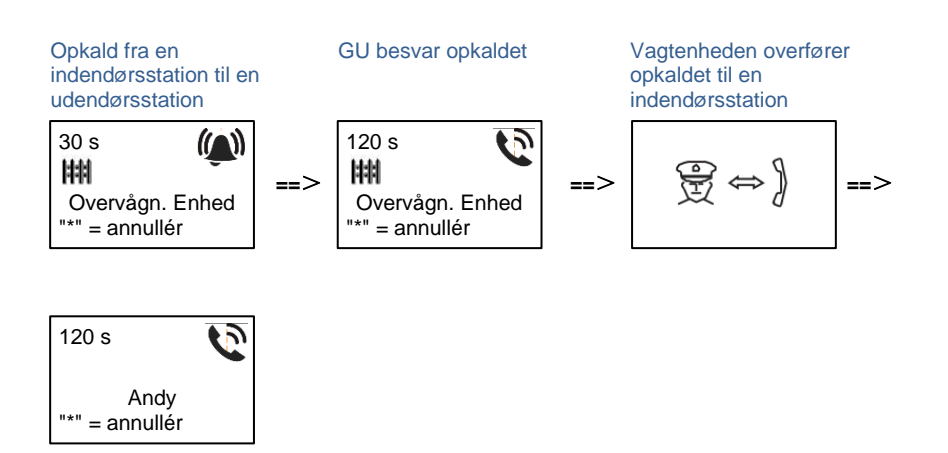

## <span id="page-31-0"></span>5.4.5 Systemindstillinger

(Under indstillingen, skal du trykke på "#" for at bekræfte dit valg, og tryk på "\*" for at annullere dit valg. Standard-adgangskoden er 345678):

1. Åbn indstillingsmenuen

**#\* systemadgangskode #**

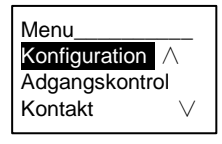

- 2. Konfigurationer
	- (1) Sådan indstilles enheden som en udendørsstation eller en gate-station.

**Udendørsstation:**

```
#* system-adgangskode # =>
```

```
Konfiguration # => Enhedstype # => Dørstation # (Standard)
```
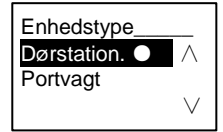

#### **Gate-station:**

```
#* system-adgangskode # => 
Konfiguration # => Enhedstype # => Portvagt #
```
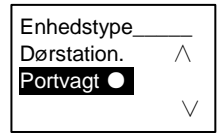

(2) Indstilling af opkaldsfunktionen: Foretag et opkald med en fysisk adresse eller en logik-kode

**Indstilling af opkaldsfunktionen efter fysiske adresse: #\* system-adgangskode #** => **Konfiguration #** => **Opkaldstype #** => **Fysisk adr. #**

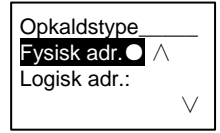

**Indstilling af opkaldsfunktionen med en logik-kode. Antal cifre (1-8 cifre):**

**#\* system-adgangskode #** =>

**Konfiguration #** => **Opkaldstype #** => **Logisk adr. #**

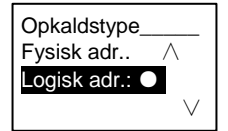

(3) Indstilling af systemadgangskode

**Ændring af systemadgangskoden**

**#\* system-adgangskode #** =>

**Konfiguration #** => **Systemkode #** => **Redigér #**

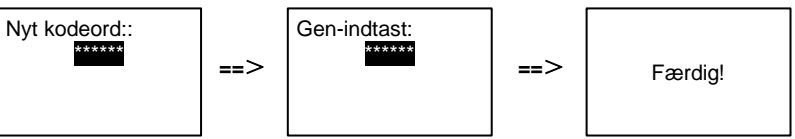

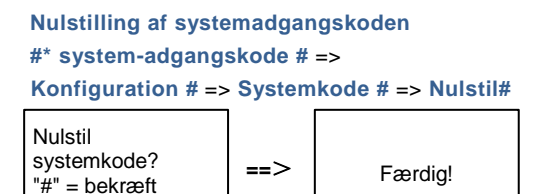

3. Adgangskontrol

"\*" = annullér

(1) Dørkode

Adgangskoden må bestå af 6-8 cifre. Standard-dørkoden er "123456". Den kan ændres via en udendørsstation.

Brugerne kan indstille deres egne adgangskoder via indendørsstationerne. Der kan i alt gemmes 6000 adgangskoder.

```
Slå dørkoden TIL/FRA (standard: 123456)
#* system-adgangskode # => 
Adgangskontrol # => Døråbner-kode # => Aktiver / Deaktiver #
```
Døråbner-kode\_\_ Deaktiver Redigér Nulstil

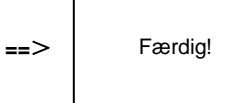

#### **Ændring af dørkoden #\* system-adgangskode #** => **Adgangskontrol #** => **Døråbner-kode #** => **Redigér #**

Nyt kodeord:

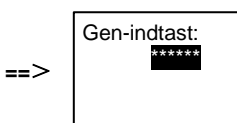

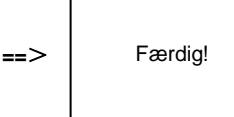

# **Nulstilling af dørkoden #\* system-adgangskode #** =>

**Adgangskontrol #** => **Døråbner-kode #** => **Nulstil #**

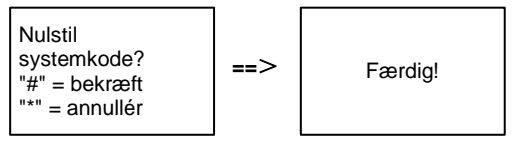

(2) Adgangskort (en udendørsstation kan registrere op til 3000 kort.)

#### **Registrering af kort:**

**#\* system-adgangskode #** =>

**Adgangskontrol #** => **Nøglekort #** => **Registrér kort #**

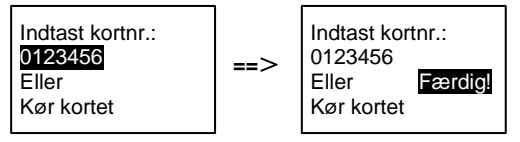

**Slet kort:**

**#\* system-adgangskode #** =>

**Adgangskontrol #** => **Nøglekort #** => **Slet kort #**

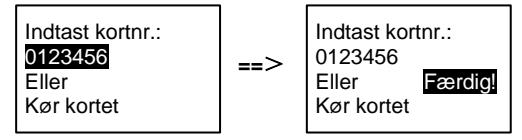

**Slet alle kort**

**#\* system-adgangskode #** => **Kontakt#** => **Nøglekort #** => **Slet alt #**

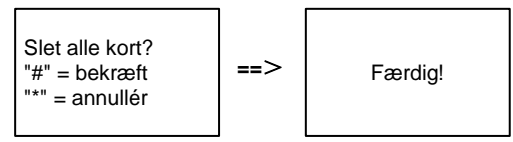

4. Kontaktperson (3000 navne i kombinationen af 24 alfanumeriske tegn)

```
(1) Tilføj
Tilføjelse af kontaktperson efter brugernavn
#* system-adgangskode # =>
Kontakt# => Tilføj # => Brugernavn #
```
Fysisk adr.: 001 Brugernavn: Alexander.G

Navnene på beboerne skal knyttes til en fysisk adresse.

```
Tilføjelse af kontaktpersonen efter logik-adresse
#* system-adgangskode # =>
Kontakt# => Tilføj # => Logisk adr. #
 Fysisk adr.:
 001
 Logisk adr:
 0101
```
Logik-adressen skal knyttes til en fysisk adresse.

(2) Ændring **Ændring af kontaktpersoner efter brugernavn #\* system-adgangskode #** => **Kontakt#** => **Redigér#** => **Brugernavne#**

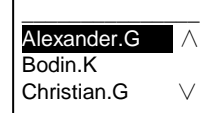

Ændring af navnet på en beboer og dennes fysiske adresse.

```
Ændring af kontaktperson efter logik-adresse
#* system-adgangskode # =>
Kontakt# => Redigér # => Logisk adr. #
```
Indtast logisk adr.: 0101

Ændring af en logik-adresse og dens tilsvarende fysiske adresse ved brug af det alfanumeriske tastatur.

```
(3) Slet
Slet kontaktpersonen efter brugernavn
```
**#\* system-adgangskode #** =>

**Kontakt#** => **Slet#** => **Brugernavn #**

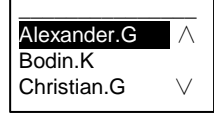

**Slet kontaktpersonen efter logik-adresse #\* system-adgangskode #** => **Kontakt#** => **Slet #** => **Logisk adr. #**

Indtast logisk adr.: 0101

(4) Slet alle **#\* system-adgangskode #** => **Kontakt#** => **Ryd alt #** Delete All Names? "#" = bekræft "\*" = annullér **==**> Færdig!

Slet alle listerne, herunder navnene på beboerne og logik-adresserne i denne menu.

- 5. Systemindstilling
	- (1) Dato og tid

**#\* system-adgangskode #** =>

**Indstillinger#** => **Tid og dato #** => **Indtast dato og tid** => **#**

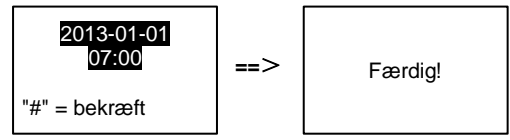

(2) Åbningstid for døren

**#\* system-adgangskode #** =>

**Indstillinger #** => **Dør-åbner-tid #** => **Tid 1-10 sek.** (standard: 3 sek.) => **#** Lås (NC-No-C) er låsen, der er forbundet til COM-NC-NO stikkene.

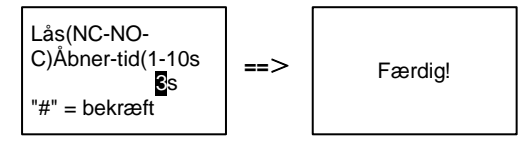

(3) Sådan slås talebeskeden til og fra

Hvis lydmodulet med talefunktion (M251024A-.) er monteret, kan talefunktionen slås til og fra. Det er også muligt at vælge det lokale sprog.

**#\* system-adgangskode #** =>

**Indstillinger #** => **Talebesked #**

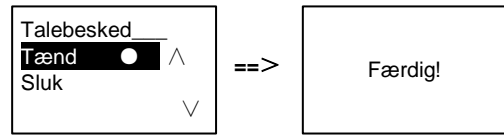

Hvis lydmodulet ikke er udstyret med en talefunktion, får brugeren besked om dette, når denne menu åbnes.

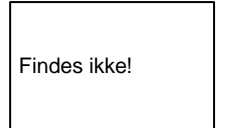

(4) Valg af sprog

**#\* system-adgangskode #** => **Indstillinger #** => **Sprog #**

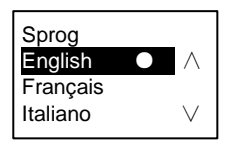

(5) Velkomstbesked.

**#\* system-adgangskode #** => **Indstillinger #** => **Velkomstbesked#**

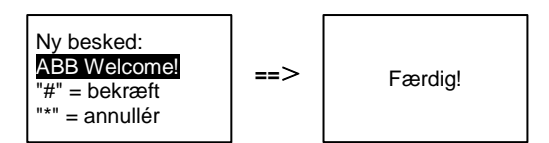

Der må maks. indtastes 64 tegn.

(6) Indstilling af Wiegand-udgangen

#### **#\* system-adgangskode #** => **Indstillinger #** => **Wiegand-output #**

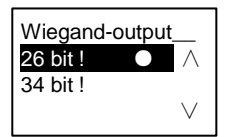

(7) Indstil den relaterede dørlås, når kortet svirpes igennem.

## **#\* system-adgangskode #** =>

**Indstillinger #** =>**Vælg dør #**

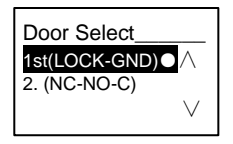

Indstilling af låsen, der skal åbne, når kortet svirpes gennem kortlæseren: Den først lås (LOCK-GND): Låsen, der er forbundet til LOCK-GND-stikkene, låses op, når kortet svirpes gennem kortlæseren.

Den anden lås (NC-NO-COM): Låsen, der er forbundet til NC-NO-COMstikkene, låses op, når kortet svirpes gennem kortlæseren.

```
(8) Nulstil
#* system-adgangskode # => 
Indstillinger # => Nulstil# => #
```
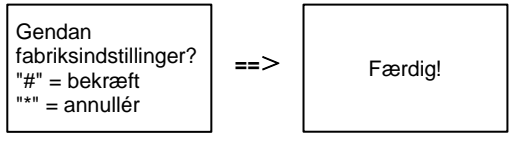

Nulstil alle indstillinger til fabriksindstillinger, undtagen andre oplysninger, *f.eks*. brugernavne, logik-adresser og kortoplysninger kan ikke nulstilles.

```
(9) Information
#* system-adgangskode # => 
Indstillinger # => Information #
```
Audio-modul: ∧ V1.07\_131106 kortlæser: V0.10\_131107

Se softwareoplysninger om hvert modul på udendørsstationen.

#### **\*Nulstilling af adgangskoden på tastaturet:**

Hvis du har glemt din adgangskode, er det muligt at nulstille adgangskoden til fabriksindstillingen.

Gendannelsen til fabriksindstillingerne sletter ikke resten af oplysningerne, der er programmeret i systemet, som f.eks. brugernavne og andre indstillinger.

- 1. Afbryd strømforsyningen.
- 2. Tilslut strømmen igen.
- 3. Hold "program button(programknappen)" nede i 5 sek. inden for 30 sek.
- 4. Der lyder en "di-lyd" og adgangskoden nulstilles til standardkoden (345678).

## <span id="page-40-0"></span>5.5 Udendørsstationer med tastatur og uden skærm (kamera + lyd + tastatur)

# <span id="page-40-1"></span>5.5.1 Opkald til en beboer ved at indtaste en fysisk adresse

Når systemet er på standby, kan en besøgende indtaste den fysiske adresse til beboeren, som denne ønsker at ringe til direkte fra 001 til 250. I et bygningskompleks, skal den besøgende indtaste bygningsnummeret  $(01 - 60) +$  fysisk adresse (001  $\sim$  250), for at foretage et opkald fra gate-stationen.

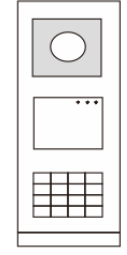

Fig. 24

# <span id="page-40-2"></span>5.5.2 Ring til vagtenhed

Tryk på knappen  $\sqrt{a}$  for at ringe til vagtenheden.

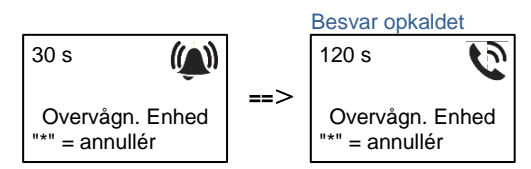

# <span id="page-40-3"></span>5.5.3 Systemindstillinger

Brugeren kan åbne indstillingsmenuen på følgende måde (under indstillingen, skal du tryk på "#" for at bekræfte dit valg, og tryk på "\*" for at annullere dit valg. Standard-adgangskoden til systemet er 345678):

1. Sådan indstilles enheden som en udendørsstation eller en gate-station.

```
Udendørsstation:
#* system-adgangskode # => 
1 # => 1 #
Portvagt:
#* system-adgangskode # => 
1 # => 2 #
```
2. Ændring af "systemadgangskoden"

```
#* system-adgangskode # =>
```

```
2 # => Indtast ny adgangskode (6-8 cifre) # => Indtast ny adgangskode 
igen #
3. Ændring af "dørkoden"
    #* system-adgangskode # =>
    3# => Indtast ny dørkode (6-8 cifre) # => Indtast dørkode igen #
```
4. Afsendelse af en talebesked Hvis lydmodulet med talefunktion (M251024A-.) er monteret, kan det lokale sprog indstilles.

```
#* system-adgangskode # => 
4# \equiv Tryk på \boxed{\triangle} eller \boxed{\triangleright} for at vælge sproget \equiv > #
```
5. Sådan aktiveres/deaktiveres adgangskontrolfunktionen **Aktivering af adgangskontrolfunktionen: #\* system-adgangskode #** => **5#** => **1 # Deaktivering af adgangskontrolfunktionen: #\* system-adgangskode #** => **5#** => **2 #**

#### **\*Nulstilling af adgangskoden på tastaturet:**

Hvis du har glemt din adgangskode, er det muligt at nulstille adgangskoden til fabriksindstillingen.

Gendannelsen til fabriksindstillingerne sletter ikke resten af oplysningerne, der er programmeret i systemet, som f.eks. brugernavne og andre indstillinger.

- 1. Afbryd strømforsyningen.
- 2. Tilslut strømmen igen.
- 3. Hold "program button(programknappen)" nede i 5 sek. inden for 30 sek.
- 4. Der lyder en "di-lyd" og adgangskoden nulstilles til standardkoden (345678).

# <span id="page-42-0"></span>6 Avanceret indstilling

Forbind enheden til en pc, for at indstille tastaturet eller skærmen

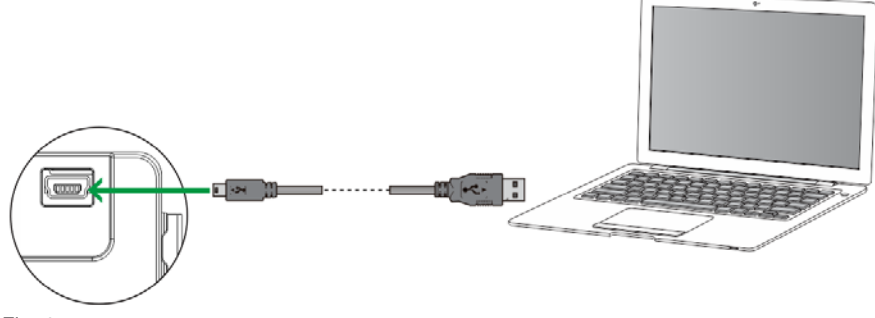

Fig. 25

# <span id="page-43-0"></span>7 Tekniske data

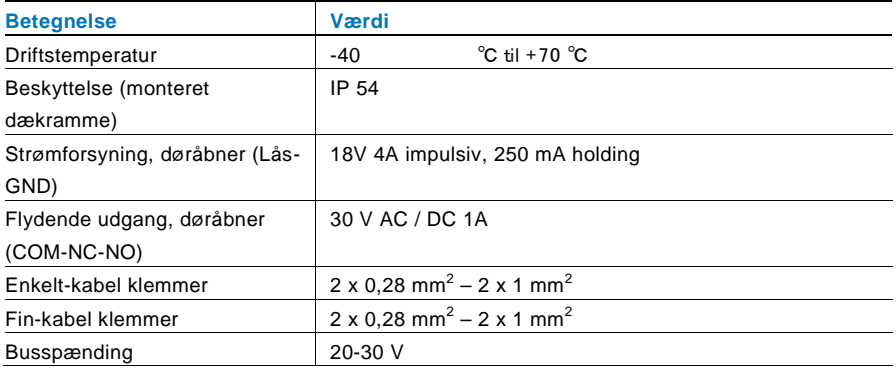

<span id="page-44-0"></span>8 Montering / Installation

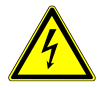

# Advarsel

#### **Elektrisk spænding!**

Risikoen for dødsfald og brand på grund af elektrisk spænding på 100-240 V.

– Lavspændingskabler og 100-240V kabler må ikke installeret sammen i et planmonteret stik!

I tilfælde af en kortslutning, er der i så fald fare for at lavspændingslinjen belastes med 100-240 V.

# <span id="page-44-1"></span>8.1 Krav til elektrikeren

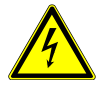

# Advarsel

#### **Elektrisk spænding!**

Installer kun enheden, hvis du har viden om og erfaring med elektriske installationer.

- Forkert installation udgør en fare for både dig og andre brugere af det elektriske system.
- Forkert installation kan føre til alvorlige skader på ejendom, f.eks. som følge af en brand.

Installatøren af systemet skal mindst have følgende viden og erfaring med elektriske installationer:

- Følg de "fem sikkerhedsregler" (DIN VDE 0105, EN 50110):
	- 1. Afbryd strømforsyningen.
	- 2. Sørg for, at strømme ikke tilsluttes igen.
	- 3. Sørg for, at der ikke er nogen spænding.
	- 4. Sørg for, at systemet jordforbindes.
	- 5. Tildæk eller spær for tilstødende elektriske dele.
- Bruge passende beskyttelsesværn.
- Brug kun egnede værktøjer og måleinstrumenter.

• Kontroller forsyningsnetværket (TN-system, IT-system, TTsystem), så du sikrer følgende betingelser til strømforsyningen (klassisk jordforbindelse, beskyttende jordforbindelse, nødvendige tillægsforanstaltninger, osv.).

# <span id="page-45-0"></span>8.2 Generelle installationsvejledninger

- Afslut alle grene på fortrådningssystem via en forbundet busenhed (f.eks., indendørsstation, udendørsstation, systemenhed).
- Systemcontrollerne må ikke installeres direkte ved siden af klokketransformeren eller andre strømforsyninger (så interferens undgås).
- Ledningerne til systembussen må ikke installeres sammen med 100-240 V ledningerne.
- Almindelige kabler må ikke forbindes til ledningerne på døråbnere og på systembussen.
- Undgå broer mellem forskellige kabeltyper.
- Brug kun to ledninger til systembussen i et fire-lederkabel eller flerlederkabel.
- På en sløjfeforbindelse, må den indgående eller udgående bus aldrig installeres i samme kabel.
- Den interne eller eksterne bus må aldrig installeres i samme kabel.

# **Installation**

<span id="page-46-0"></span>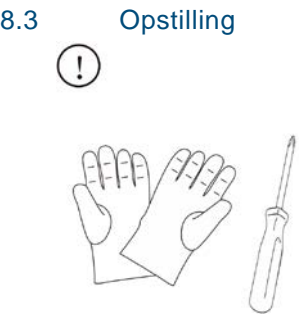

Brug handsker, så du ikke skærer dig selv.

# **Installation**

### **Mål**

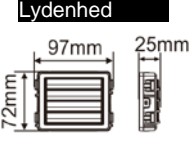

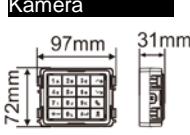

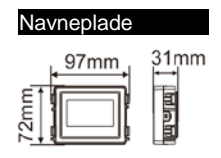

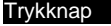

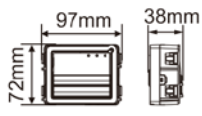

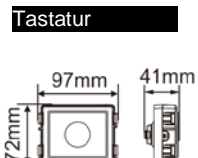

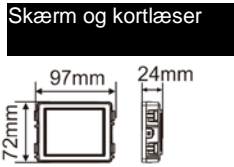

# **Installation**

Ramme

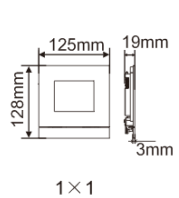

125mm

 $1\times4$ 

347mm

 $19mm$ 

 $\frac{12}{3}$ mm

G

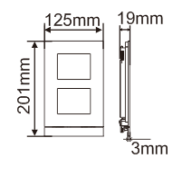

 $1 \times 2$ 

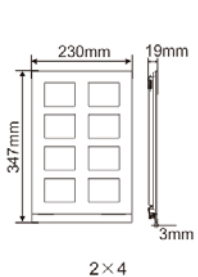

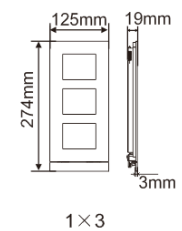

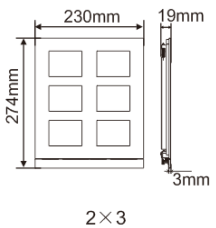

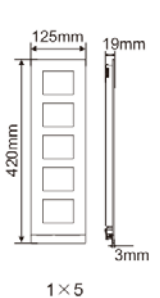

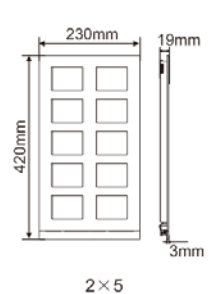

# **Installation**

Planmonteret

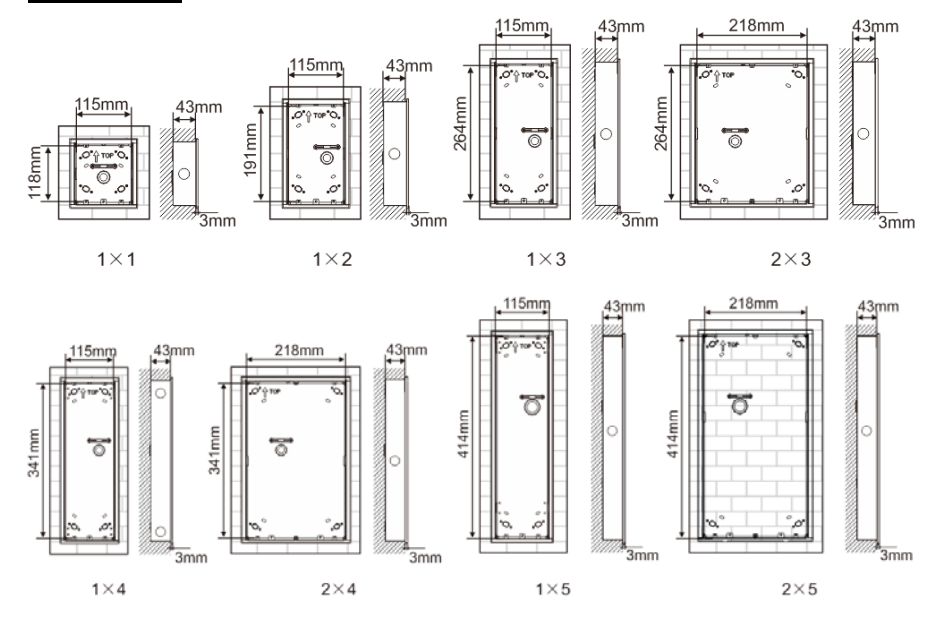

# **Installation**

Regnhætte

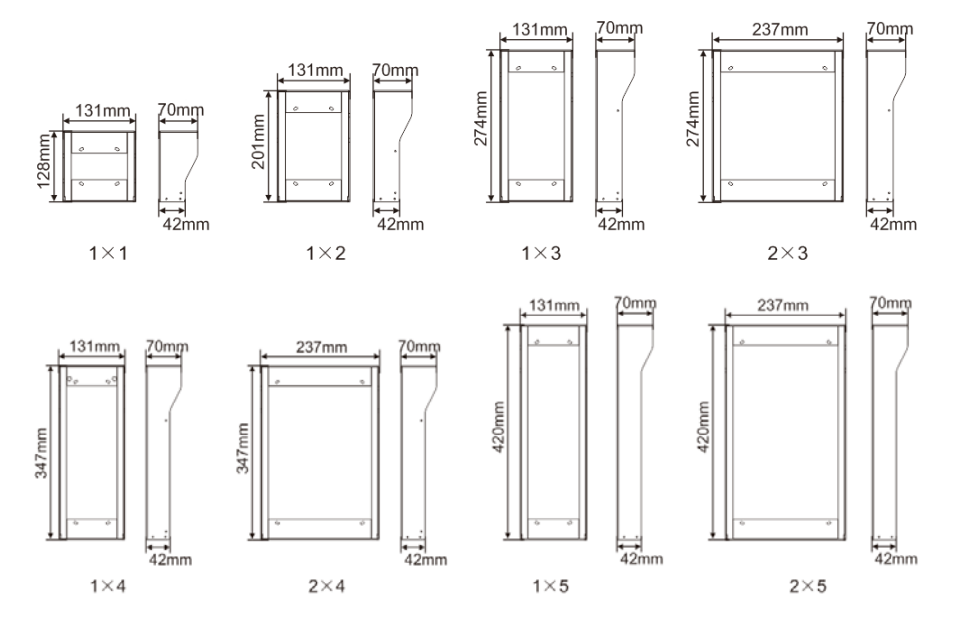

# **Installation**

#### **Komponenter på udendørsstationen**

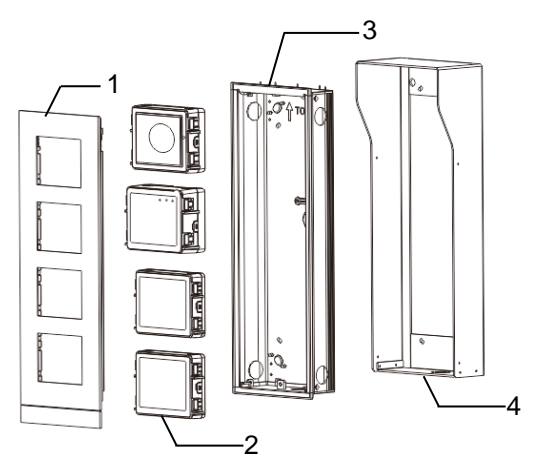

#### Fig. 26 Montering

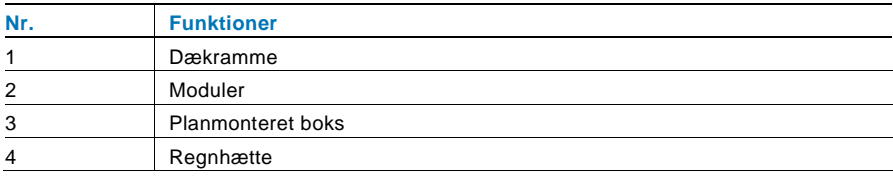

# **Installation**

#### **Monter hvert modul på dækrammen**

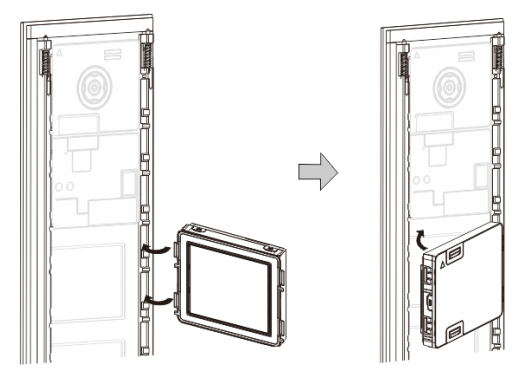

#### Fig. 27 Montering

- 1. Sæt hver modul i dækrammen bagfra indtil det klikker på plads. Det er muligt at sætte alle slags moduler på*, f.eks*. kameramodulet, lydmodulet, trykknapmodulet, tastaturmodulet, skærm- og kortlæsermodulet, navneskiltmodulet.
- 2. Sørg for at hvert modul vender rigtigt.

#### **Ledningsføring til modulerne**

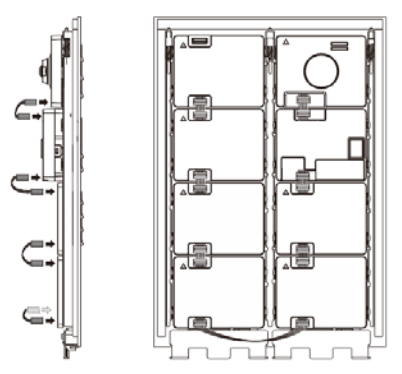

Fig. 28 Ledningsføring til modulerne

# **Installation**

- 1. Brug kablerne til at forbinde modulerne én efter én.
- 2. Sørg for at forbinde lydmodulet ved siden af kameramodulet.

# $10 \text{ mm}$

#### **Afstand omkring udendørsstationen under installationen**

Når installationsstedet vælges, skal du sørge for at minimumsafstanden til højre side overholdes, så endestykket kan fjernes.

# **Installation**

#### **Ledninger**

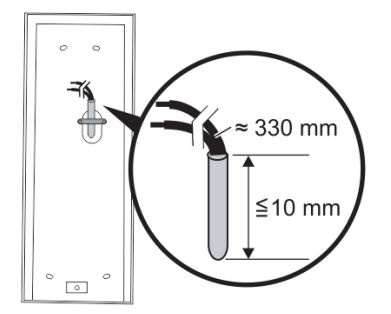

- Fig. 29 Montering
- 1. Forbered installationsboksen.
- 2. Afisoler ledningerne.
	- Den isolerede del af kabelenden må ikke være længere end 10 mm.

#### **Samling af rammen i den planmonterede boks**

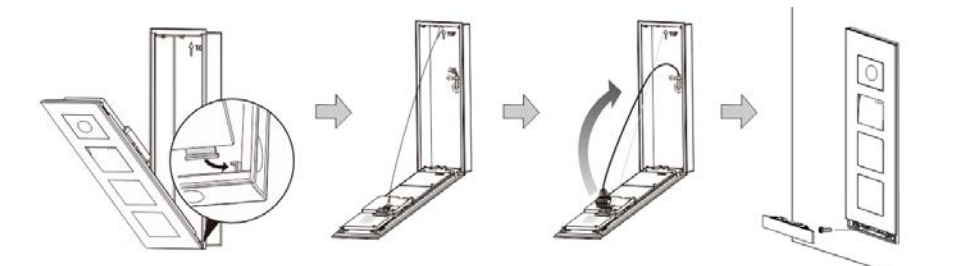

#### Fig. 30 Montering

- 1. Hæng enheden i installationsboksen.
- 2. Fastgør sikkerhedssløjfen.
- 3. Forbind ledningerne til klemmen, og sæt klemmen ind kontaktbenene. Klap enheden sammen, så du kan høre at den klemmes fast.
- 4. Skru forsiden på enheden.

#### **Tre installationstyper:**

Mulighed 1: Planmontering kun med en planmonteret boks

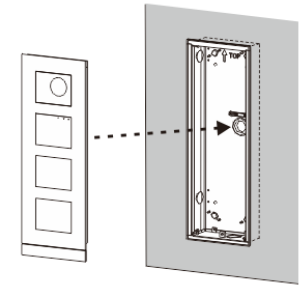

Fig. 31 Planmontering kun med en planmonteret boks

Mulighed 2: Planmonteret med regnhætte

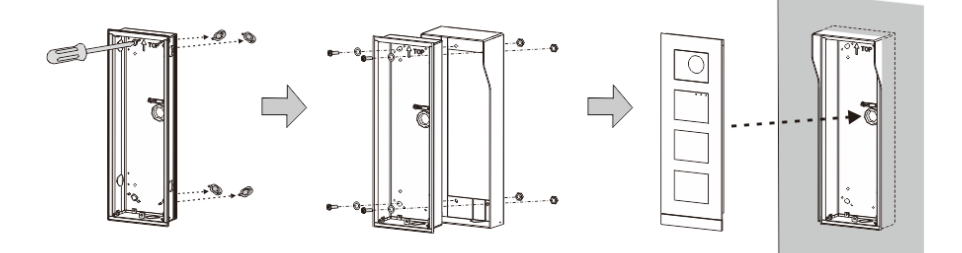

Fig. 32 Planmonteret med regnhætte

# **Installation**

#### Mulighed 3: Overflade-monteret med regnhætte

Fig. 33 Overflade-monteret med regnhætte

#### **Afmontering af en udendørsstation**

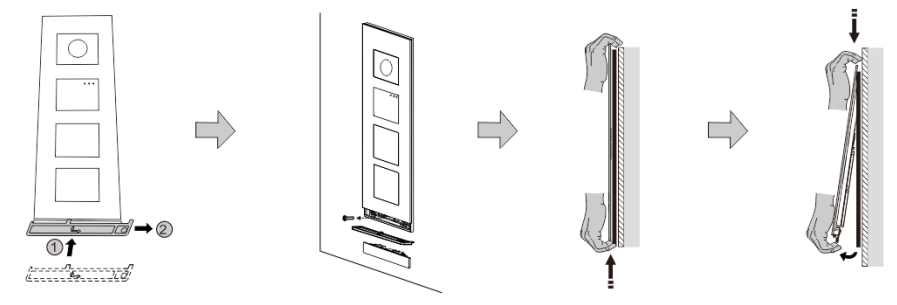

#### Fig. 34 Montering

- 1. Brug det medfølgende værktøjet til at fjerne endestykket.
- 2. Fjern skruen, der holder dækrammen fast.
- 3. Tryk opad, og træk udendørsstationen forneden på dækrammen.

# **Installation**

#### **Afmontering af modulerne**

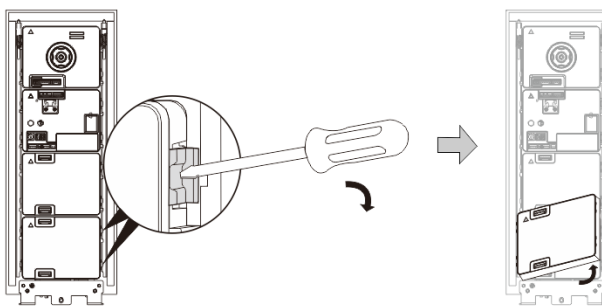

Fig. 35 Afmontering af modulerne

- 1. Afmonter modulet fra siden.<br>2. Tag modulerne af.
- Tag modulerne af.

#### **Erstat med navnepladerne**

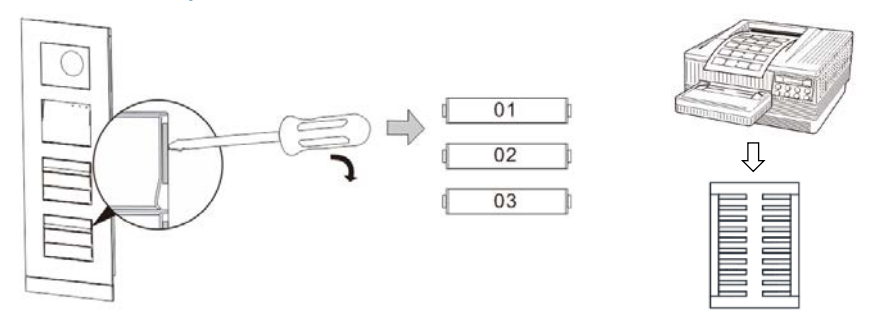

Fig. 36 Montering

- 1. Tag dækslet til trykkontakten af, og skriv brugernavnene på mærkatet.
- 2. \*Brug et A4 ark med mærkater med softwaren, og udskriv mærkaterne.

# **Installation**

#### **Justering af kameravinklen**

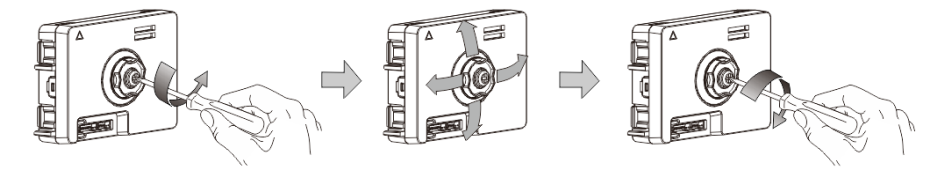

#### Fig. 37 Justering af kameravinklen

- 1. Skru kameraet af.
- 2. Juster kameravinklen i en af de 4 retninger (op, ned, højre og venstre)
- 3. Skru kameraet på igen.

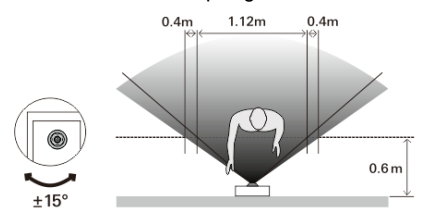

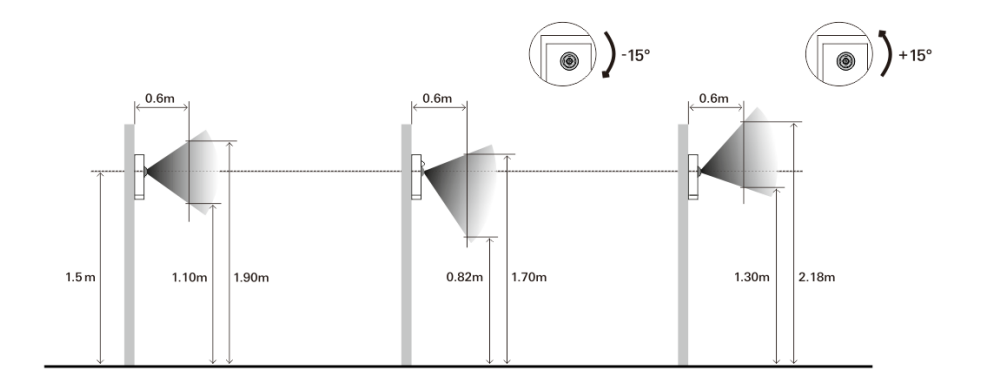

#### **Udvidelse af udendørsstationen**

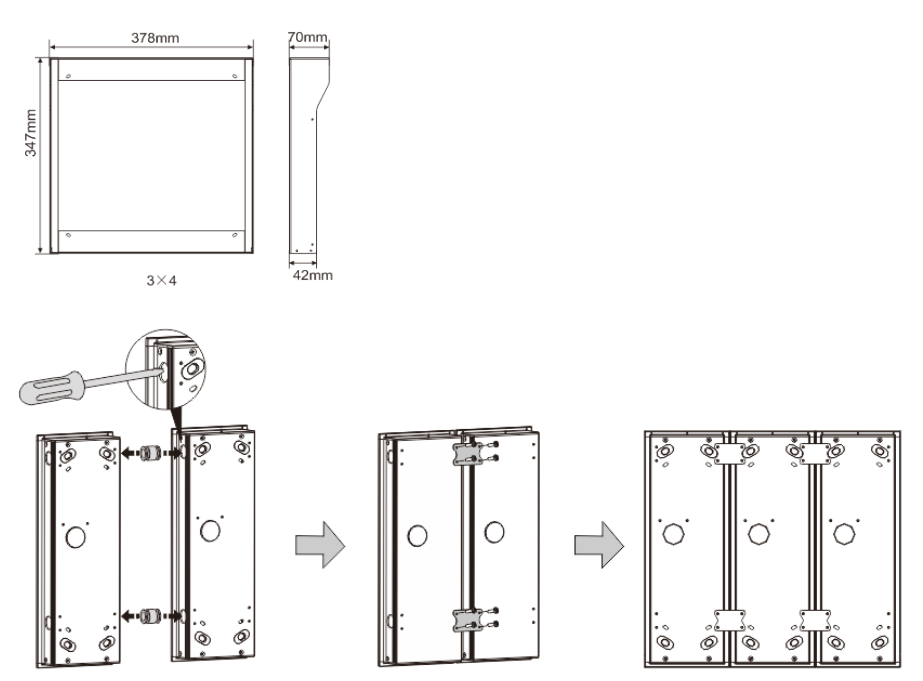

Fig. 38 Montering

- 1. Lav et hul til kablet.
- 2. Brug forbindelseselementerne til at samle de planmonterede bokse vandret.

3. Før ledningerne mellem boksene, og forbind modulerne.

\*Forlængelsen er nyttig til forbindelse af flere udendørsstationer.

#### **Bemærk**

Vi forbeholder os retten til at foretage tekniske ændringer samt ændringer i indholdet af dette dokument, uden forudgående varsel.

De detaljerede specifikationer kunden accepterer under bestillingen, gælder for alle ordrer. ABB påtager sig intet ansvar for eventuelle fejl eller mangler i dette dokument.

Vi forbeholder os alle rettighederne til dette dokument, samt emnerne og illustrationerne heri. Dokumentet og dets indhold, eller uddrag heraf, må ikke reproduceres, transmitteres eller genbruges af tredjemand uden forudgående skriftlig samtykke fra ABB.

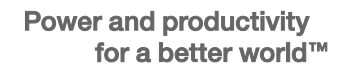

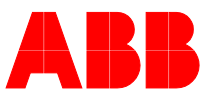